Offene Posten 3 OP-Liste - Eintrag suchen

## Offene Posten 3 OP-Liste - Eintrag suchen

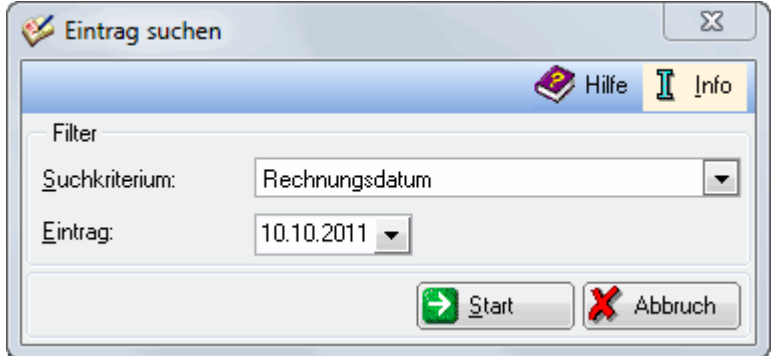

Geben Sie zunächst ein allgemeines Suchkriterium und zusätzlich ein entsprechendes spezielles Kriterium ein, um die entsprechende Rechnung im Rechnungsausgangsbuch zu suchen.